# Buku Petunjuk Dell™ Display Manager

### **Ringkasan**

Dell Display Manager adalah sebuah aplikasi Windows yang digunakan untuk mengelola sebuah monitor atau sekelompok monitor. Aplikasi ini memungkinkan penyesuaian tampilan gambar, penetapan pengaturan otomatis, pengelolaan energi, pengaturan jendela, rotasi gambar dan ftur-ftur lain pada model Dell tertentu. Setelah diinstal, Dell Display Manager akan berjalan setiap kali sistem mulai berjalan dan akan menempatkan ikonnya di baki notifikasi. Informasi tentang monitor yang terhubung ke sistem selalu tersedia ketika menggerakkan kursor di atas ikon baki notifikasi.

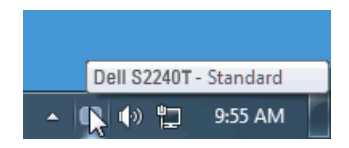

### Menggunakan Dialog Pengaturan Cepat

Kotak dialog Pengaturan Cepat dapat dibuka dengan mengklik ikon baki notifikasi Dell Display Manager. Apabila ada lebih dari satu model Dell yang didukung terhubung ke sistem, sebuah monitor target yang spesifik dapat dipilih menggunakan menu yang diberikan. Dengan kotak dialog Pengaturan Cepat penyesuaian level Kecerahan dan Kontras monitor dapat disetel dengan mudah, Mode Preset dapat dipilih secara manual atau disetel ke Mode Otomatis dan resolusi layar dapat diubah.

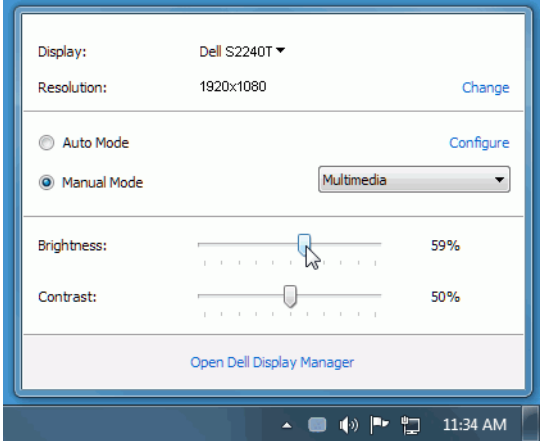

Kotak dialog Pengaturan Cepat juga memberi akses ke antarmuka pengguna Dell Display Manager lanjutan yang digunakan untuk menyetel fungsi-fungsi Dasar, mengonfigurasikan Mode Otomatis dan mengakses fitur-fitur lain.

## Mengatur Fungsi Tampilan Dasar

Mode Preset untuk monitor yang dipilih dapat diterapkan secara manual menggunakan menu pada tab Dasar. Atau, Mode Otomatis dapat diaktifkan. Mode Otomatis menyebabkan Mode preset pilihan Anda diterapkan secara otomatis ketika suatu aplikasi tertentu aktif. Pesan pada layar menampilkan sebentar Mode Preset yang aktif apabila Mode Preset tersebut berubah.

Kecerahan dan Kontras monitor yang dipilih juga dapat disetel secara langsung dari tab Dasar.

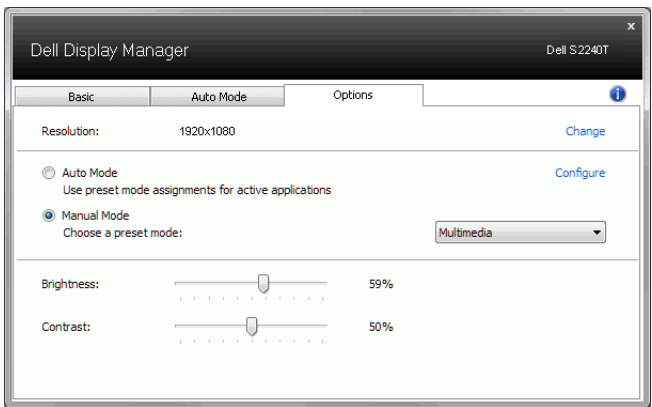

#### Menetapkan Mode Preset untuk Aplikasi

Dengan Mode Otomatis Anda dapat mengaitkan Mode Preset tertentu dengan sebuah aplikasi tertentu, dan menerapkannya secara otomatis. Ketika Mode Otomatis diaktifkan, Dell Display Manager secara otomatis akan beralih ke Mode Preset yang sesuai apabila aplikasi yang dikaitkan tersebut diaktifkan. Mode Preset yang ditetapkan ke sebuah aplikasi tertentu mungkin sama pada masing-masing monitor yang dihubungkan, atau Mode Preset tersebut mungkin berbeda dari satu monitor ke monitor berikutnya.

Dell Display Manager dikonfigurasikan sebelumnya untuk banyak aplikasi populer. Untuk menambah aplikasi baru ke daftar penetapan, cukup seret aplikasi dari desktop, Menu Mulai Windows atau tempat lainnya, dan jatuhkan pada daftar sekarang.

CATATAN: Penetapan Mode Preset yang menargetkan file batch, script, dan loader, serta file yang tidak dapat dieksekusi seperti arsip zip atau file yang dikemas, tidak didukung dan tidak akan efektif.

Selain itu, sebuah opsi dapat diaktifkan yang dapat menyebabkan Mode Preset "Permainan" untuk digunakan setiap saat aplikasi Direct3D dijalankan dengan layar penuh. Untuk menimpa perilaku ini, jika diaktifkan, dengan masing-masing judul permainan tambahkan judul tersebut ke daftar penetapan dengan Mode Preset yang berbeda. Aplikasi yang terdapat dalam daftar penetapan lebih diprioritaskan daripada pengaturan Direct3D umum.

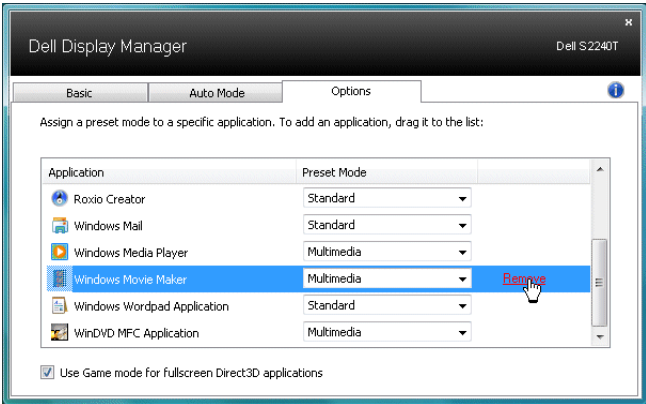

### Menerapkan Fitur Kekekalan Energi

Pada model Dell yang didukung, tab Opsi akan tersedia untuk memberi PowerNap opsi kekekalan energi. Apabila screensaver aktif, Kecerahan monitor dapat disetel secara otomatis ke level minimum atau monitor dapat dimasukkan ke mode tidur untuk menghemat daya tambahan.

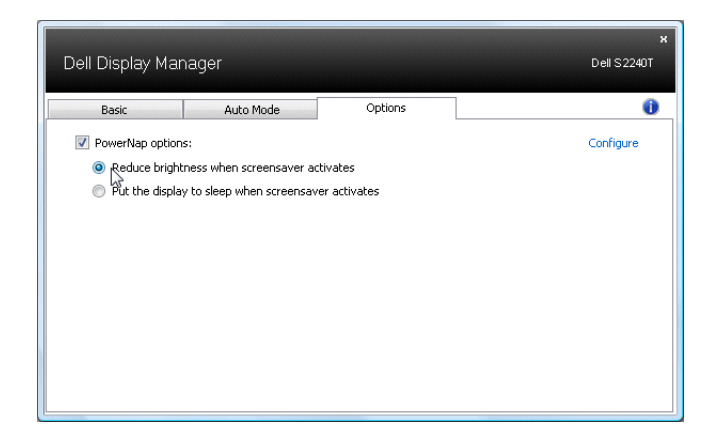